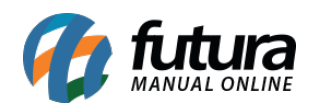

**Sistema:** Futura Server

**Caminho**: Relatórios>Fiscal>Fornecedor Subs. Tributaria

**Referência:** FS222

**Versão**: 2018.01.29

**Como funciona:** O relatório de Produtos com Substituição Tributária foi desenvolvido com o objetivo de listar informações fiscais contidas no cadastro de produtos que se enquadram no regime de ST, e que são filtradas pelo seu Fornecedor.

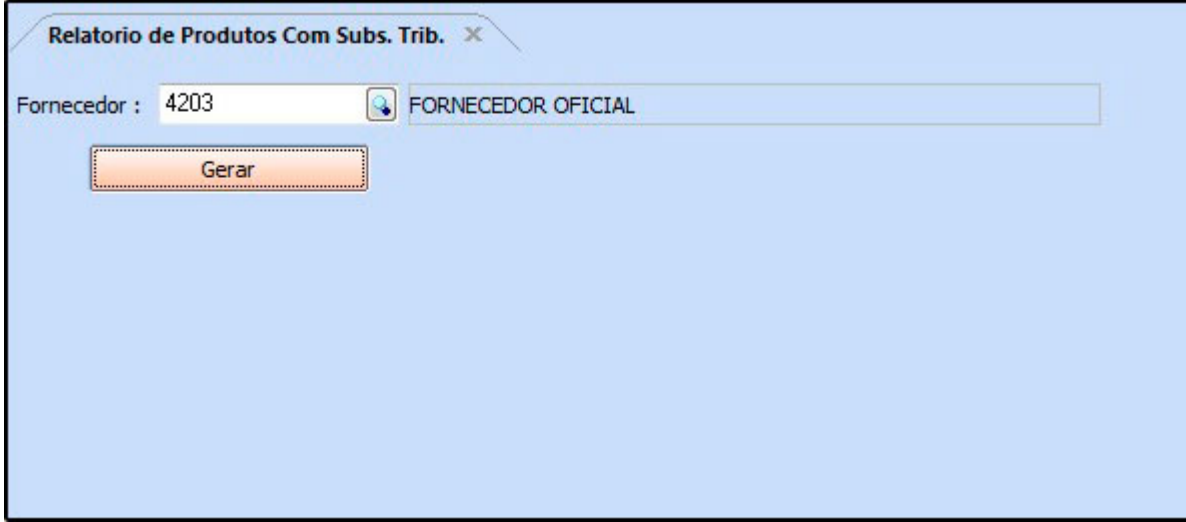

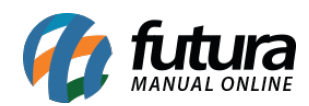

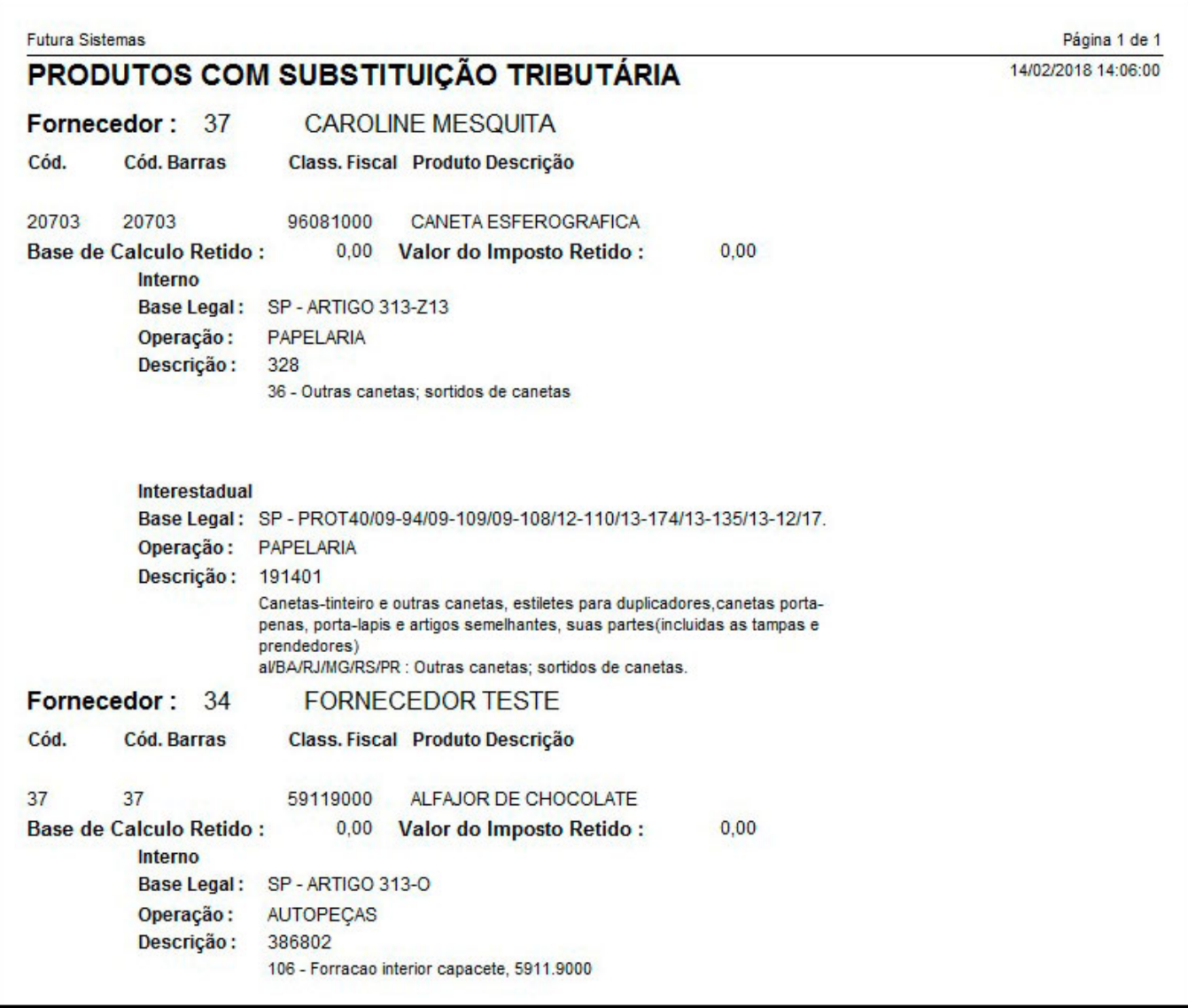